## **1. Ограничение ответственности**

Поставщик не гарантирует, что аппаратные средства будут работать должным образом во всех средах и приложениях, и не дает гарантий и представлений, подразумеваемых или выраженных, относительно качества, рабочих характеристик, или работоспособности при использовании для специфических целей. Мы приложили все усилия, чтобы сделать это «Руководство по эксплуатации» наиболее точным и полным, и тем не менее, Поставщик отказывается от ответственности за любые опечатки или пропуски, которые, возможно, произошли.

Информация в любой части данного «Руководства по эксплуатации» изменяется без предварительного уведомления. Мы не берем на себя никакой ответственности за любые погрешности, которые могут содержаться в этом «Руководстве по эксплуатации», и не берем на себя ответственности и не даем гарантий в выпуске обновлений или сохранения неизменной какой-либо информации в настоящем «Руководстве по эксплуатации», и оставляем за собой право производить изменения в этом «Руководстве по эксплуатации» и/или в изделиях, описанных в данном «Руководстве по эксплуатации», в любое время без уведомления. Если Вы обнаружите информацию в этом «Руководстве по эксплуатации», которая является неправильной, вводит в заблуждение или является неполной, мы с удовольствием ознакомимся с вашими комментариями и предложениями.

## **ВНИМАНИЕ!**

- 1. Монтаж оборудования должен осуществляться квалифицированным персоналом.
- 2. Перед монтажом [оборудования](https://falconeye.su/) необходимо ознакомиться с Инструкцией на сайте

3. Выход оборудования из строя вследствие неквалифицированного монтажа не является гарантийным случаем.

4. При неисправности не пытайтесь самостоятельно разобрать или починить камеру. Неисправную камеру отправьте в сервисный центр.

## **2. Техническая поддержка**

Для информации [относительно](https://falconeye.su/) сервиса и поддержки, пожалуйста, обратитесь на сайт:

Перед обращением в службу технической поддержки, пожалуйста, подготовьте следующую информацию:

- ◆ Точное наименование оборудования
- ◆ Серийный номер оборудования и дату покупки
- Сообщения об ошибках, которые появлялись в момент возникновения проблемы
- ◆ Наименование (модель) видеорегистратора, к которому подключалась камера, когда возникла проблема
- ◆ Произведенные Вами действия (по шагам), сделанные для самостоятельного

разрешения проблемы

◆ Снимки экрана с настройками и параметрами.

## **3. Области применения HD видеокамер Falcon Eye**

HD-камеры Falcon Eye представляют собой качественное экономичное решение для удаленного наблюдения за объектами. Преимущества аналогового HD-видеонаблюдения перед IP заключается в отсутствии задержек при передаче изображения от видеокамер к приёмному оборудованию, несложному монтажу и настройки. При подключении HD-камер к гибридным регистраторам существует возможность удалённого наблюдения в локальной сети и через сеть интернет в реальном масштабе времени. Эти устройства идеальное решение для малого и среднего бизнеса, а также для использования дома и в офисе.

## **4. Комплект поставки HD видеокамер**

В комплект поставки входит:

- HD-видеокамера
- Крепежный комплект
- Упаковочная тара.
- Краткое руководство по эксплуатации

## **5. Разъемы HD видеокамер**

BNC - для подключения сигнального кабеля

DC гнездо - разъем питания 12 В

\* В зависимости от модели, на кабеле видеокамеры возможно наличие джойстика или DIP-переключателя.

### **6. Монтаж и подключение HD видеокамеры**

Перед монтажом, рекомендуется выполнить проверку совместимости камеры с вашим оборудованием, подключив камеру коротким коаксиальным кабелем к видеорегистратору или монитору.

Разметьте место установки камеры с помощью шаблона из комплекта поставки.

Просверлите отверстия и вставьте туда пластиковые дюбели из комплекта поставки. Вставьте шурупы из комплекта поставки в монтажные отверстия на днище камеры, закрутите шурупы, прикрепив тем самым камеру. Камеру можно крепить как на потолок, так и на стену.

Подключите источник питания 12 Вольт 1А постоянного тока к разъему питания на кабеле HD-камеры.

**Внимание! Центральный контакт разъема питания должен иметь контакт +12В!**

## **7. Выбор формата видеосигнала HD камеры.**

Мультиформатная HD камера может работать в одном из режимов AHD, TVI, CVI, CVBS. Выбранный режим работы и разрешение видеосигнала камеры должны поддерживаться видеорегистратором (монитором), к которому подключена камера.

До начала работы с оборудованием необходимо переключить HD камеру в режим работы, который поддерживает ваш видеорегистратор, убедиться в том, что видеорегистратор работает в стандарте PAL.

**В зависимости от модели видеокамеры выбор режима работы может осуществляться:**

### *7.1 Встроенным джойстиком*

Необходимо не нажимая в центр, отклонить джойстик в нужную сторону для переключения камеры в режим:

**AHD** – на 5 секунд влево **TVI** – на 5 секунд вправо **CVI** – на 5 секунд вниз **CVBS** – на 5 секунд вверх

*\* переключение режима работы камеры может не соответствовать изложенному выше, в таком случае ориентируйтесь на информацию, размещенную на закрепленном на кабеле стикере.*

### *7.2 DIP-переключателем на кабеле*

Необходимо выставить рычаги переключателя в соответствии со схемой:

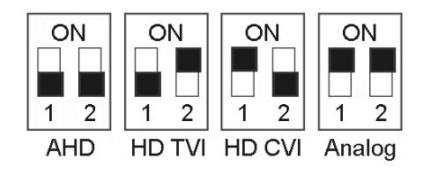

**Чёрным обозначено положение рычагов!**

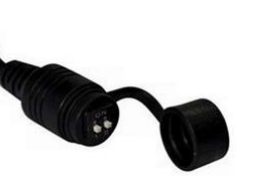

 $CVI$ 

**CVBS** 

**AHI** 

*\* в некоторых моделях переключение режима камеры может отличаться. Цвет рычагов переключателя может не соответствовать указанному в схеме.*

*При наличии выбора режима работы в меню камеры, DIP-переключатель имеет приоритет.*

## *7.3 Через функцию UTC «коаксиальное управление» гибридного видеорегистратора*

Монитор должен отображать картинку с камеры, настройки которой нужно изменить.

◆ В главном меню DVR выбрать «Управление UTC». На экране монитора должен появиться джойстик.

◆ Нажатие центральной кнопки джойстика вызывает меню камеры.

◆ Подвести курсор на строку «Экспозиция», нажать на джойстик 3 раза кнопку вправо и 1 раз в центр.

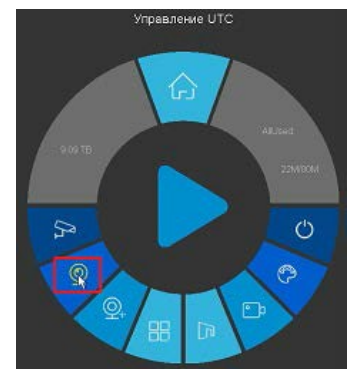

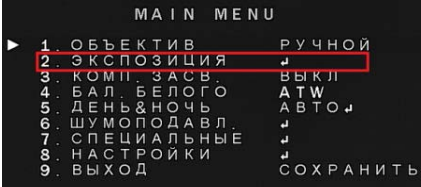

◆ На экране монитора должен появиться скрытый раздел меню «HIDDEN».

◆ На строке MONITOR OUT нажать кнопку вправо до появления необходимого режима (AHD, THD, CHD, CVBS)

◆ Подтвердить выбор, нажав центр джойстика.

Выбрать «APPLY» и нажать центр джойстика.

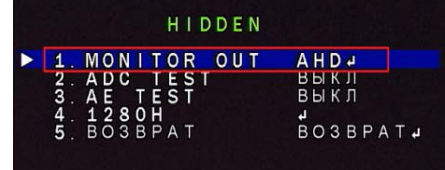

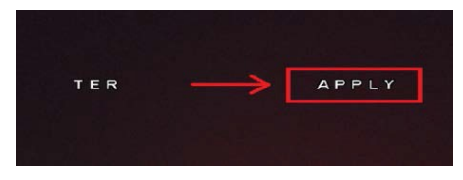

## **8. Управление камерой с моторизованным объективом**

В камерах с моторизованным объективом управление зумом и фокусом возможно, как из регистратора, с помощью функции UTC, так и с помощью джойстика самой камеры. Не нажимая в центр, отклоните джойстик в нужную сторону. Для входа в меню камеры нажмите в центр.

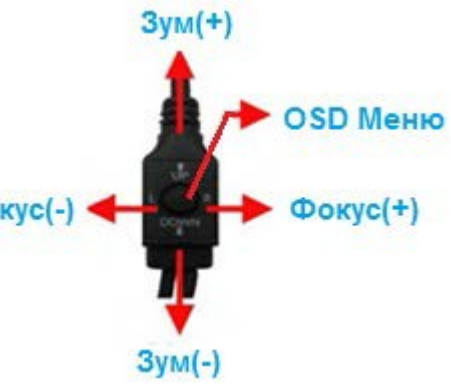

## изображения. Перечёркнутый символ N или P на экране. 7. Пропадает или нестабильна работа камеры в ночное время.

## **9. Заводские установки**

Для сброса настроек в меню HD камеры на установки по умолчанию, зайдите в меню, подведите курсор к соответствующей строке RESET и подтвердите выбор (в некоторых моделях камер на строке ВЫХОД нажать вправо и выбрать RESET). Или обратитесь за технической поддержкой на сайт

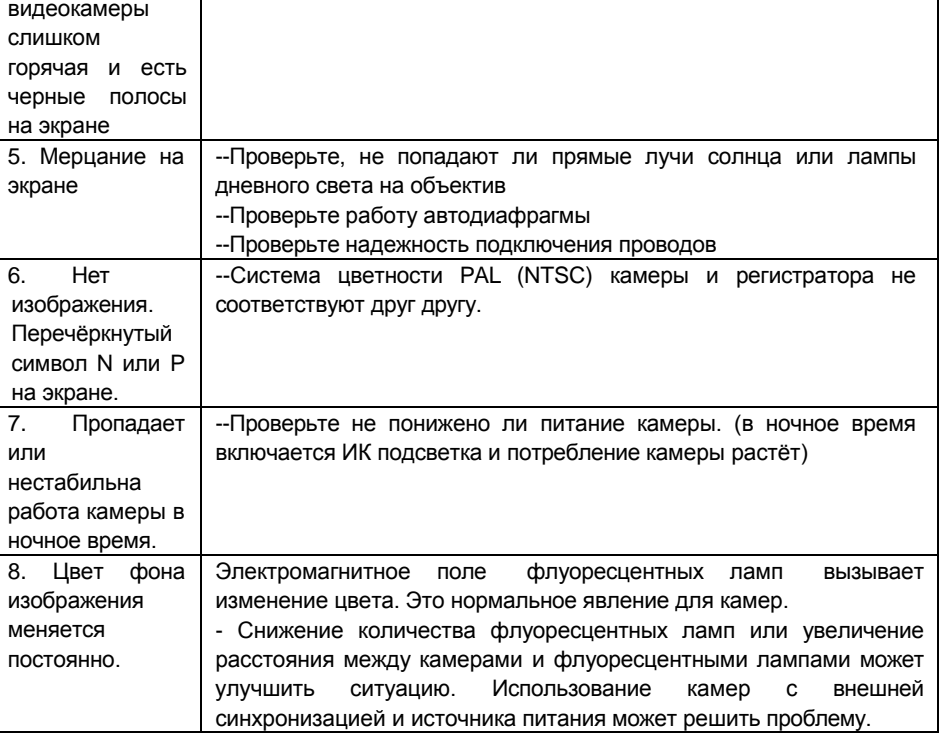

## **10. Проблемы и пути их решения**

Если возникли проблемы с работой камеры, смотрите следующую таблицу. Если проблему решить не удалось, свяжитесь с вашим дилером.

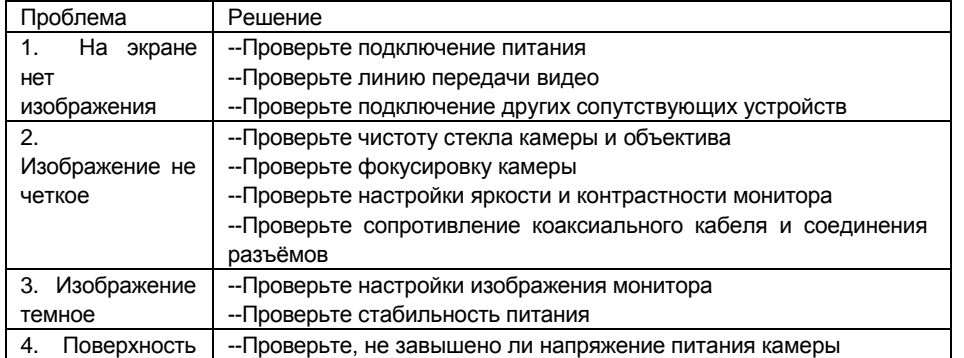

## **Примечание**:

- Для качественной передачи HD видеосигнала рекомендуется использовать только медный коаксиальный кабель или медную витую пару с HD приёмо-передатчиками.

- В HD камерах 4 в 1 сигнал CVBS создается методом эмуляции. Сигнал CVBS не является основным для HD камеры и необходим для тестирования работоспособности камеры.

#### **Схема подключения HD видеокамеры:**

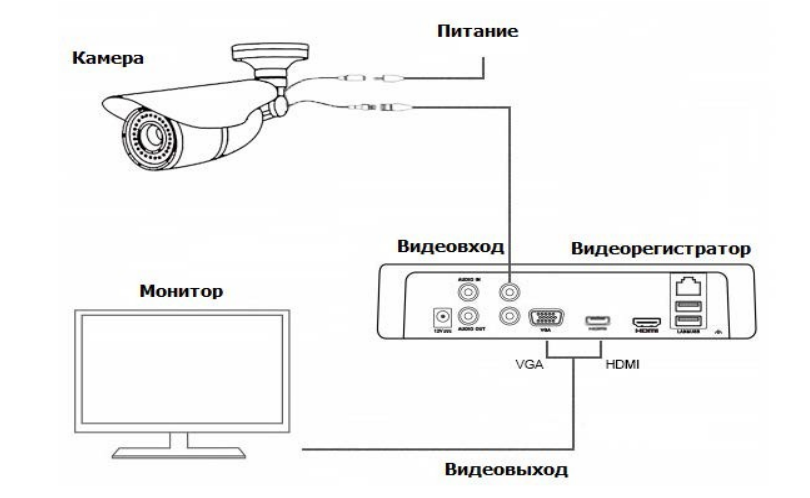

*В Н И М А Н И Е!*

- От удара молнии используются устройства грозозащиты.

- Для сохранения качества изображения и работоспособности камеры, соединительные кабели не должны быть очень большой длины (предварительно необходимо получить консультацию у технических специалистов).

- Избегайте попадания прямых солнечных лучей
- Используйте изделие вдали от нагревательных элементов и батарей

- Для предотвращения удара электрическим током не помещайте камеру под воду на длительное время.

**Гарантийный талон:**

# ГАРАНТИЙНЫЙ ТАЛОН **FALCON EYE**

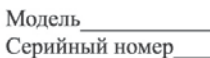

Фирма-продавец

Адрес

Дата продажи

С условиями ознакомлен

(покупатель)

печать организации

Адреса сервисных центров вы сможете найти на сайте: www.falconeye.su

20 г.

#### Гарантийные обязательства:

гарантийный срок на продукцию Falcon Eye составляет 3 года с момента продажи, но не более 5 лет с даты производства.

Условия, нарушающие гарантийные обязательства:

• неправильное подключение изделия;

• наличие механических, термических или химических повреждений корпуса и электронных плат;

• вскрытие изделия или ремонт силами неавторизованного сервисного центра.